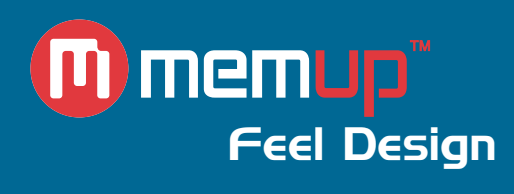

# Manuel d'utilisation MEDIA DISK

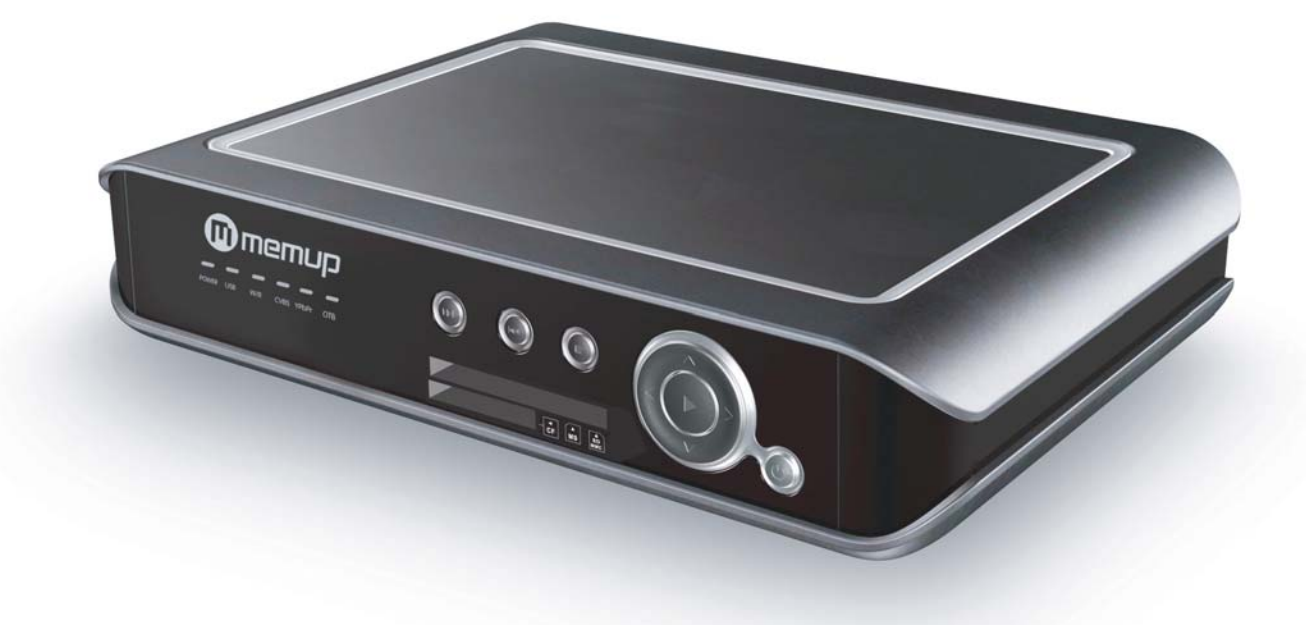

MEDIADISK LX Series

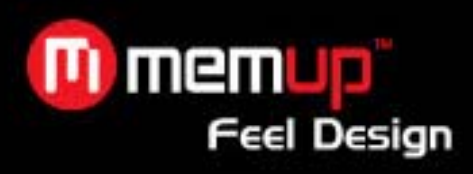

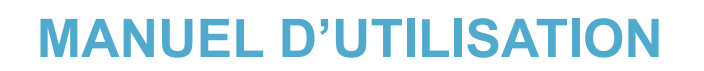

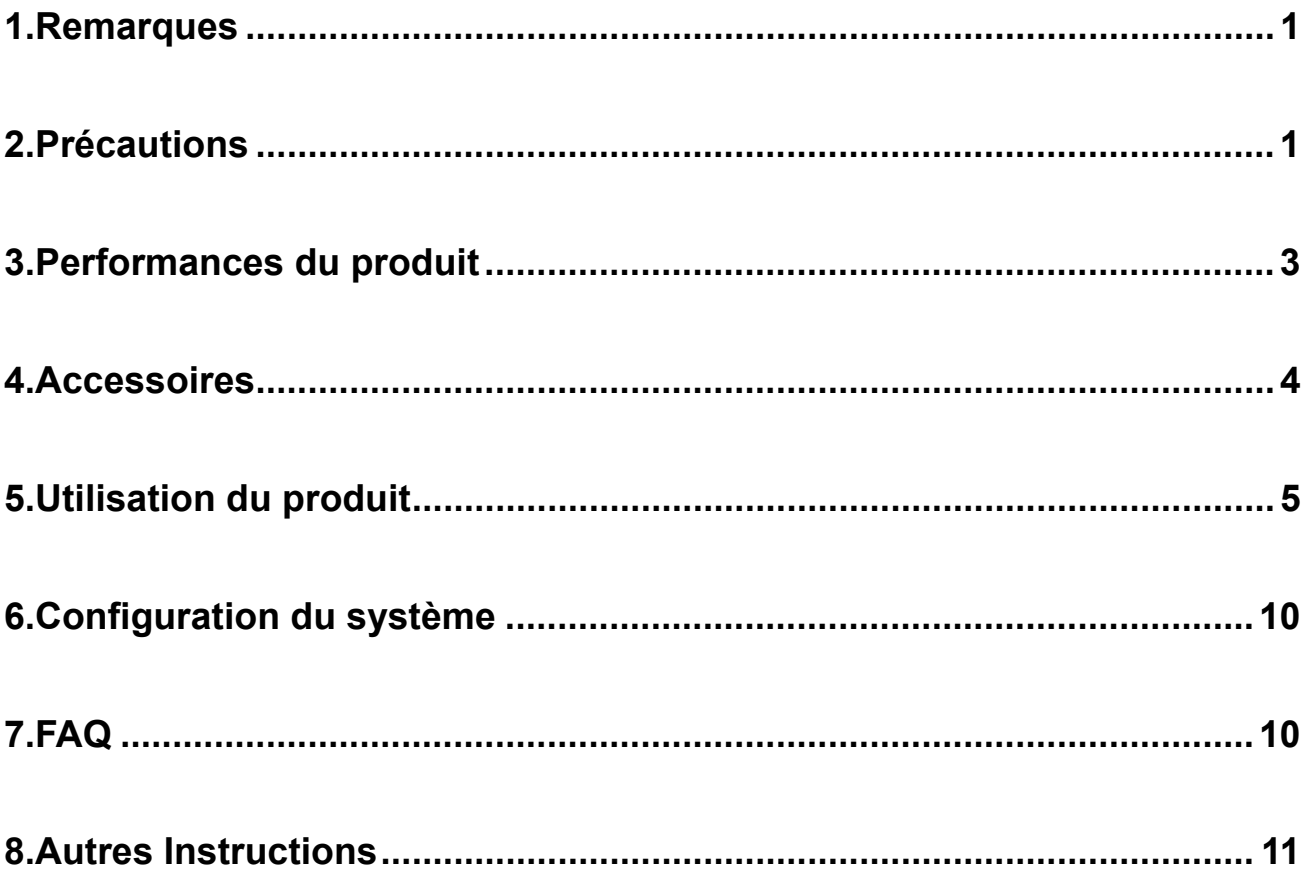

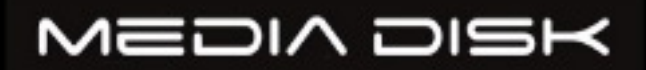

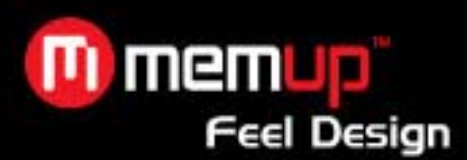

Merci d'avoir choisi notre produit Memup. Pour une utilisation optimale, veuillez lire attentivement ce manuel en prêtant particulièrement attention aux avertissements, aux caractéristiques du produit et au fonctionnement de l'appareil.

Un brevet national a été déposé pour le produit décrit dans ce manuel. Toute imitation sera considérée comme une contrefaçon et exposera le contrevenant à des poursuites judiciaires. Ce produit est conforme aux normes Européennes de sécurité relatives aux appareils électroniques à faible tension, ainsi qu'à la norme CE de l'Union européenne (EN55022 Classe B, EN61000-6-3 et EN61000-6-1).

La vignette de garantie collée sur le produit est essentielle pour bénéficier de la réparation des défauts dans le cadre de la garantie. L'utilisateur doit présenter le justificatif de garantie pour toute réparation.

Tous les environnements ne sont pas adaptés à l'utilisation de ce produit. La responsabilité du service après-vente n'est engagée que dans le cadre des problèmes de qualité, conformément aux conditions de la garantie.

La société ne sera en aucun cas responsable des éventuelles pertes de données provoquées par le produit.

La société n'avertira pas individuellement les utilisateurs en cas de modification de la conception et des spécifications pour des raisons techniques ou autres.

# **1. Remarques**

- 1. Afin de faciliter la recherche de fichiers, il est conseillé à l'utilisateur de créer 3 dossiers intitulés respectivement « Musique », « Photo » et « Vidéo », dans le disque dur ou tout autre dispositif à grande capacité de mémoire, puis de placer les fichiers correspondants dans chaque dossier.
- 2. Il n'est pas possible de lire tous les types de fichiers, alors veillez à choisir correctement le fichier multimédia.
- 3. Le lecteur de carte ne peut pas être relié à un PC.

#### **2. Précautions**

- 1. N'utilisez pas ce produit dans un environnement très chaud ou très humide.
- 2. Les fréquences spéciales de certains champs magnétiques peuvent affecter le transfert de données.
- 3. Ne déplacez pas et ne heurtez pas le lecteur multimédia lorsqu'il est en fonctionnement.
- 4. Utilisez l'adaptateur secteur fourni. Tout adaptateur secteur non fourni par notre société pourrait causer des dommages au produit et entraîner l'arrêt de son fonctionnement.
- 5. Eteignez le lecteur multimédia avant de le connecter à un autre appareil.
- 6. L'appareil dégage beaucoup de chaleur lors de son fonctionnement.

Sa performance n'en sera pas affectée.

- 1 -

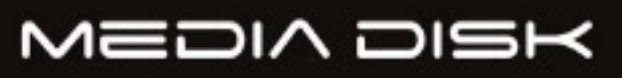

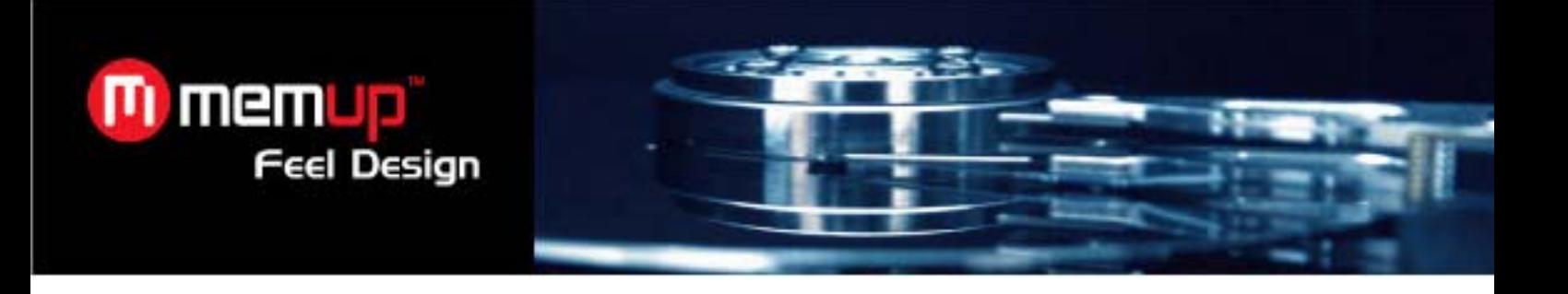

#### **Note aux utilisateurs des systèmes Microsoft Windows 2000 / XP / VISTA »**

# **Attention !**

Votre disque est formaté en usine en FAT 32 afin de fonctionner correctement en mode TV. La technologie FAT32 ne permet pas d'enregistrer un fichier dont la taille dépasse 2Go.

Si vous décidez de formater votre MEDIADISK sous Windows 2000 / XP / VISTA, votre MEDIADISK sera alors converti au format NTFS. Aussi, le MEDIADISK n'arrivera plus à gérer / visualiser le contenu multimédia que vous y aurez placé.

A l'heure actuelle, sous VISTA, aucun logiciel du marché ne permet le formatage en FAT 32 de la totalité d'un disque dur de grande capacité.

Veuillez donc ne pas reformater votre MEDIADISK Series afin d'éviter un retour au SAV.

Service technique Memup

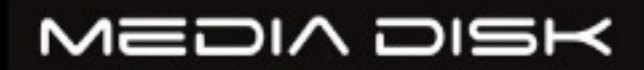

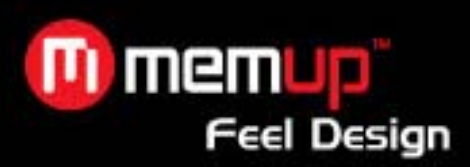

#### **3. Performances du produit**

#### **3.1 Caractéristiques**

- 1. Le lecteur multimédia dispose d'un disque dur haute capacité pour le stockage des vidéos, de la musique et des photos.
- 2. Il est compatible avec les cartes mémoire les plus courantes.
- 3. Il peut être connecté à un système home cinéma pour que toute la famille en profite.
- 4. Il peut être utilisé en tant que dispositif de stockage externe.
- 5. Il est équipé de plusieurs ports de sortie pour les connexions TV, VGA et amplificateur.
- 6. Il est compatible avec les fonctions de navigation des DVD (compatible avec le format de fichier DVD IFO).
- 7. Il est compatible avec l'affichage des DVD sur TV à écran large, ainsi qu'avec les fonctions multi-angle et multi-langue.
- 8. Il peut afficher les paroles des chansons au format MP3 et WMA (compatible LRC).
- 9. Il dispose de différents modes d'égaliseur peuvant être réglés pendant la lecture de la musique.
- 10. Il possède des lignes aérodynamiques élégantes et un boîtier en aluminium.

#### **3.2 Spécifications**

Capacité disque dur SATA supportée : jusqu'à 500 Go.

Partition disque dur maxi : 4 partitions primaires

Système de fichiers disque dur : FAT32

Fichiers multimédia compatibles :

- **1. Sous-titres :** SRT, SSA, SMI
- **2. Audio :** MP3, WMA, WAV, AAC, AC3
- **3. Vidéo :** MPEG-1 (AVI, MPG), DAT, MPEG-2 (AVI, MPG, VOB), MPEG-4 (AVI, XviD)
- **4. Image :** JPEG, MJPEG

Cartes mémoire compatibles : CF, SD, MS, MMC, XD en format FAT32 ou FAT16 (remarque importante : les fentes du lecteur de carte mémoire de l'appareil sont destinées uniquement au mode Entrée de multimédia ; par conséquent, lorsque le lecteur multimédia est relié à un PC en tant que disque dur (avec le câble USB), les fentes du lecteur de carte sont désactivées.

**Mode Sortie :** vidéo composite + canaux audio droite-gauche, VGA, S-vidéo, vidéo à balayage progressif et sortie numérique coaxiale / optique.

**Port USB :** haute vitesse USB 2.0

**Sortie audio :** stéréo analogique

**Sortie vidéo** : CVBS, VGA, YPbPr

**Résolution de l'image :** 720\*480 (NTSC, YPbPr) / 720\*576 (PAL, YPbPr) / 640\*480 (VGA)

**Alimentation électrique :** 110~240 V CA 50/60Hz

**Dissipation d'énergie**:24 W

- 3 -

MEDIA DISK

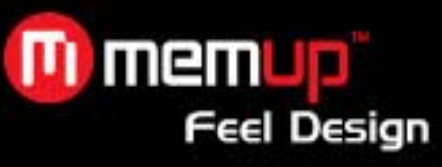

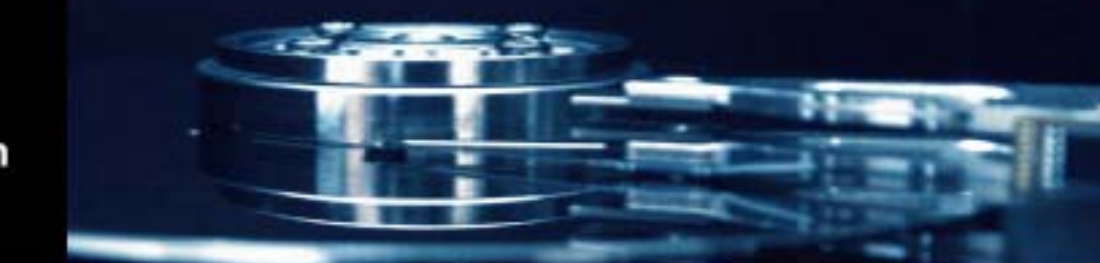

# **4. Accessoires**

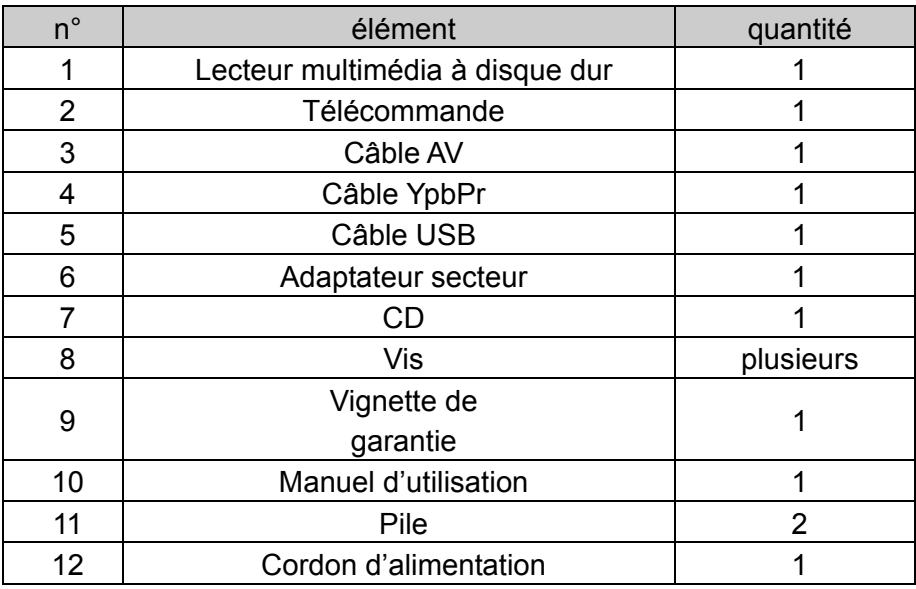

# **Fonctions de la télécommande :**

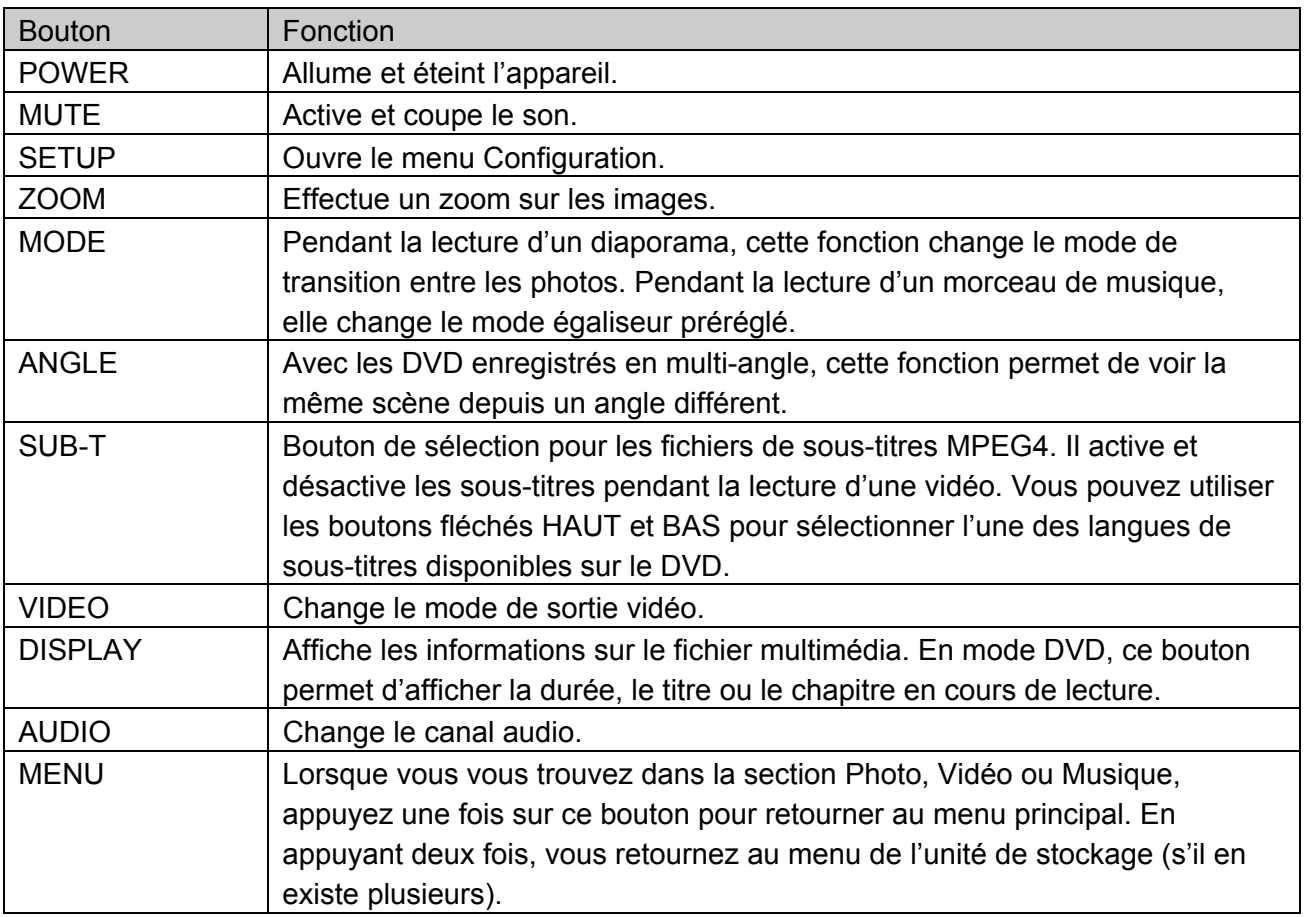

# MEDIA DISK

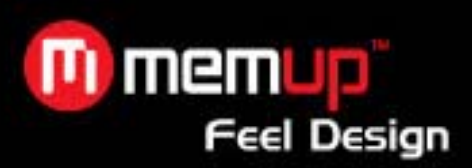

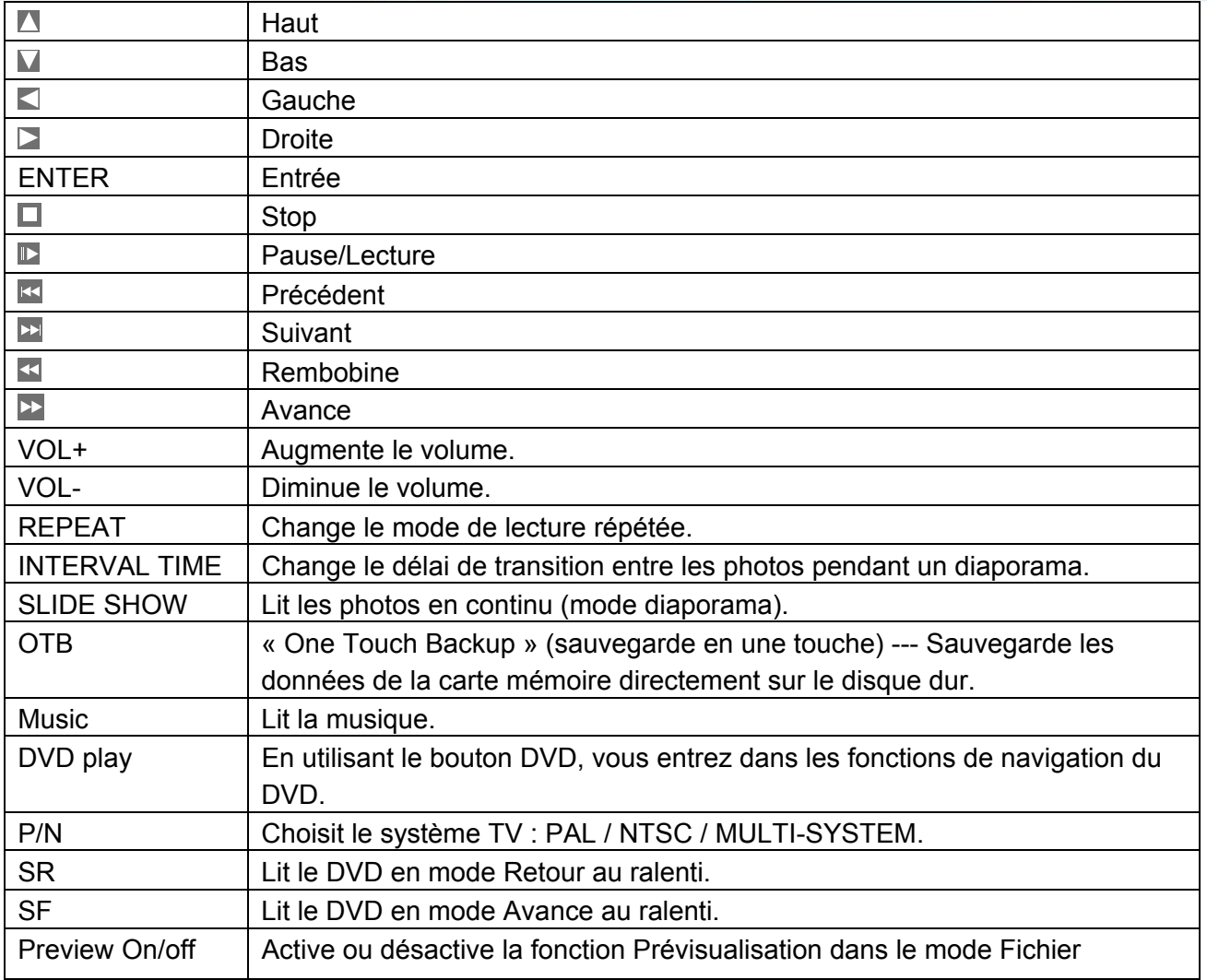

# **5. Utilisation du produit**

# **5.1 Branchement de l'appareil**

Connectez l'appareil comme indiqué sur les images, allumez l'alimentation et respectez les étapes suivantes :

1. Mode AV (CVBS) : appuyez sur le bouton AUX (AV) de la TV et sélectionnez le bon auxiliaire d'entrée. Si aucune image n'apparaît, appuyez sur le bouton VIDEO de la télécommande du lecteur multimédia et patientez quelques secondes pour que l'appareil passe en mode CVBS ; le menu s'affiche alors sur la TV.

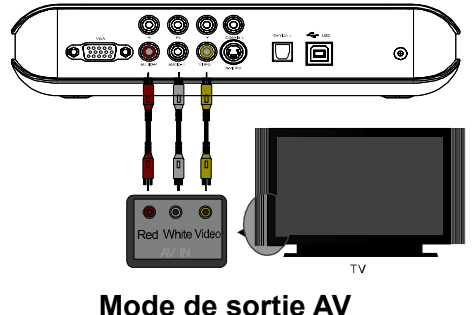

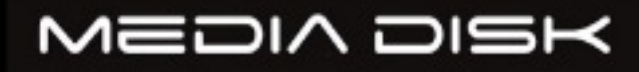

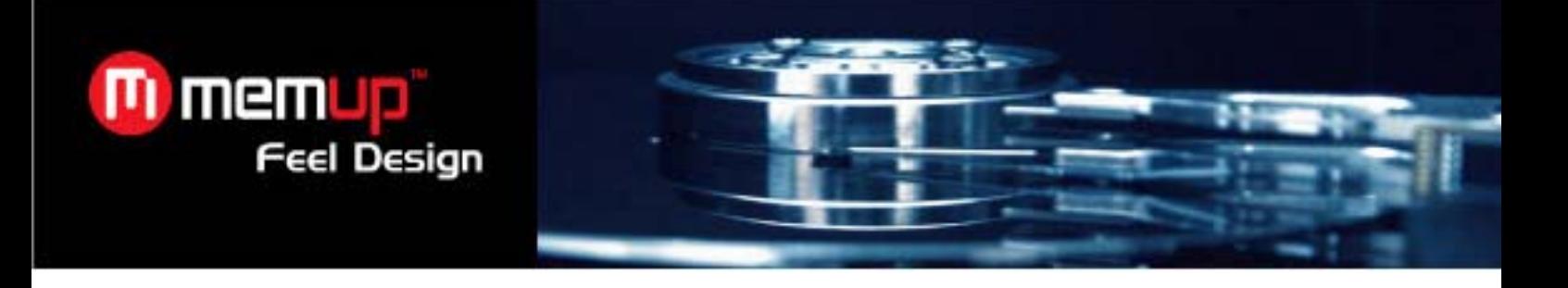

2. Mode de sortie YUV : appuyez sur le bouton VIDEO de la télécommande du lecteur multimédia pour sélectionner le mode de sortie YUV ; le menu s'affiche alors sur la TV.

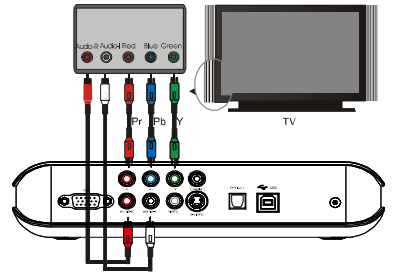

VIDEO Y(Green) AUDIO LEFT(White) AUDIO RIGHT(Red) VIDEO Pb(Blue) VIDEO Pr(Red)

**Mode de sortie YUV (vidéo à balayage progressif)** 

Mode de sortie VGA : appuyez sur le bouton VIDEO de la télécommande du lecteur multimédia pour sélectionner le mode de sortie VGA ; le menu s'affiche alors sur la TV.

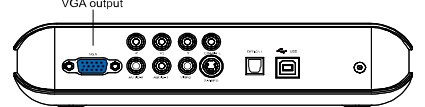

**Mode de sortie VGA** 

3. Mode de sortie S-Vidéo : connectez l'appareil à la TV en utilisant le câble S-Vidéo, puis reliez l'appareil à la TV ou à un système HI-FI grâce aux prises rouges et blanches pour câbles composites. Sélectionnez le mode S-Vidéo sur la TV et appuyez sur le bouton VIDEO de la télécommande pour passer en mode de sortie S-Vidéo ; le menu s'affiche alors sur la TV.

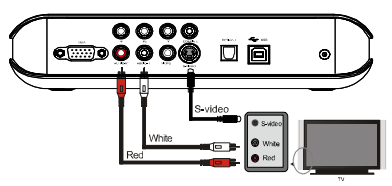

**(Mode de sortie S-VIDEO)** 

4. Mode de sortie coaxiale : reliez l'appareil à un dispositif externe équipée d'une entrée coaxiale, grâce au câble coaxial.

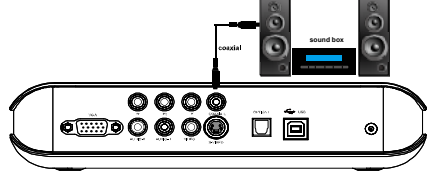

(**Branchement de sortie coaxiale)** 

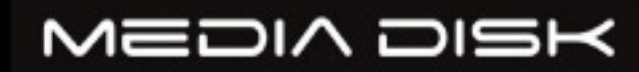

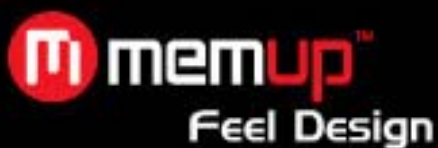

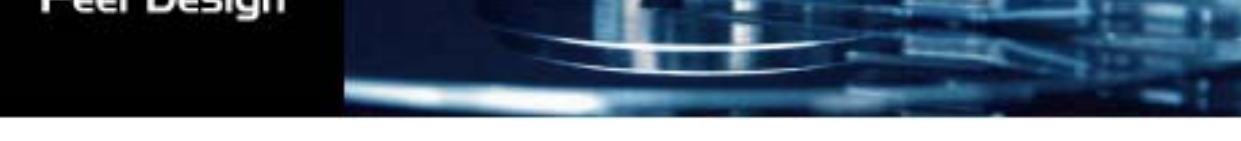

5. Mode de sortie optique : reliez l'appareil à un dispositif externe équipé d'une entrée optique, grâce au câble optique.

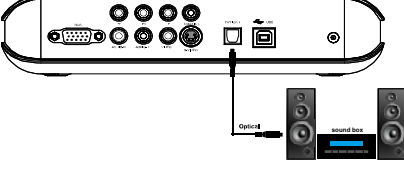

**(Branchement de sortie optique)** 

### **5.2 Utilisation de la carte mémoire**

Après avoir inséré la carte mémoire, un menu s'affiche et répertorie tous les dossiers qui la compose.

Appuyez sur  $\Box$   $\Box$  pour sélectionner le répertoire, puis sur le bouton ENTER pour ouvrir son menu principal.

Remarque : lors de l'insertion d'une carte mémoire, l'appareil ne doit pas être en cours de lecture !

#### **5.3 Fonctionnement**

Menu principal du dispositif de stockage : lorsqu'il existe plusieurs partitions dans le disque dur du lecteur multimédia, ou lorsque vous utilisez un dispositif de stockage externe, la fenêtre de démarrage suivante apparaîtra :

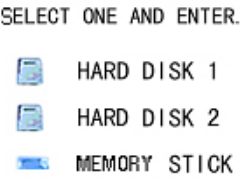

Appuyez sur les boutons HAUT et BAS pour sélectionner le dispositif ou la partition, puis sur le bouton ENTER pour ouvrir le menu.

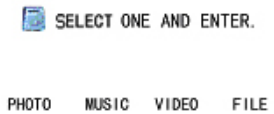

Dans le menu, il y a quatre options : PHOTO (PHOTO), MUSIC (MUSIQUE), VIDEO (VIDÉO) et FILE (FICHIER). Appuyez sur les boutons GAUCHE et DROITE pour sélectionner le menu désiré, puis sur le bouton ENTER.

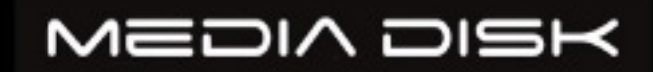

- 7 -

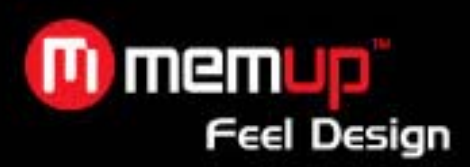

### **5.4 Visionnage des images**

Sélectionnez l'icône PHOTO dans le menu principal et appuyez sur le bouton ENTER pour ouvrir l'explorateur d'images. Utilisez les boutons fléchés pour choisir l'image et appuyez sur ENTER pour lancer le visionnage normal.

#### **5.5. Lecture de musique**

Sélectionnez l'icône MUSIC dans le menu principal et appuyez sur le bouton ENTER pour ouvrir la bibliothèque musicale. Utilisez les boutons fléchés pour choisir le morceau et appuyez sur ENTER pour ouvrir l'égaliseur et lancer la lecture.

Le lecteur multimédia peut afficher les paroles pendant la lecture des chansons au format MP3 et WMA. Les paroles des chansons au format LRC s'afficheront automatiquement si le fichier LRC et le fichier de paroles sont dans le même dossier et que leur nom est identique.

#### **5.6. Lecture des vidéos**

Sélectionnez l'icône VIDEO dans le menu principal et appuyez sur le bouton ENTER pour ouvrir l'explorateur de vidéos. Utilisez les boutons fléchés pour choisir la vidéo et appuyez sur ENTER pour lancer la lecture.

#### **Fonctionnement des sous-titres MPEG4 :**

Placez le fichier vidéo et le fichier de sous-titres dans le même dossier, dans la bibliothèque de fichiers. Appuyez d'abord sur le bouton SUB-T pour sélectionner le fichier de sous-titres, puis choisissez le fichier vidéo, et appuyez sur le bouton ENTER pour lancer la lecture.

#### **Lecture de DVD :**

Le mode de lecture des fichiers DVD est très similaire au fonctionnement d'un lecteur DVD. Appuyez sur le bouton DVD PLAY de la télécommande pour sélectionner la fonction de navigation ; le menu de navigation apparaîtra alors sur l'écran de la TV.

Par exemple, comment lire le film échantillon « car » ?

**a.** Reliez le lecteur à l'ordinateur à l'aide du câble USB. Le contenu du disque dur apparaît.

**b.** Créez un dossier dans le disque dur, par exemple dans le disque E : e:\car. Ensuite, copiez tous les fichiers de « car » dans le dossier e:\car à partir du DVD ou du disque dur.

**c.** Débranchez le câble USB, puis connectez le câble AV à la TV.

**d.** Ouvrez le gestionnaire de fichiers, sélectionnez le dossier « car » et appuyez sur le bouton DVD PLAY pour lancer la lecture.

# **Remarque : tous les contenus du DVD doivent être copiés dans le dossier "car", y compris les dossiers vides, sinon la lecture ne fonctionnera pas.**

- 8 -

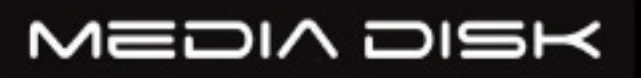

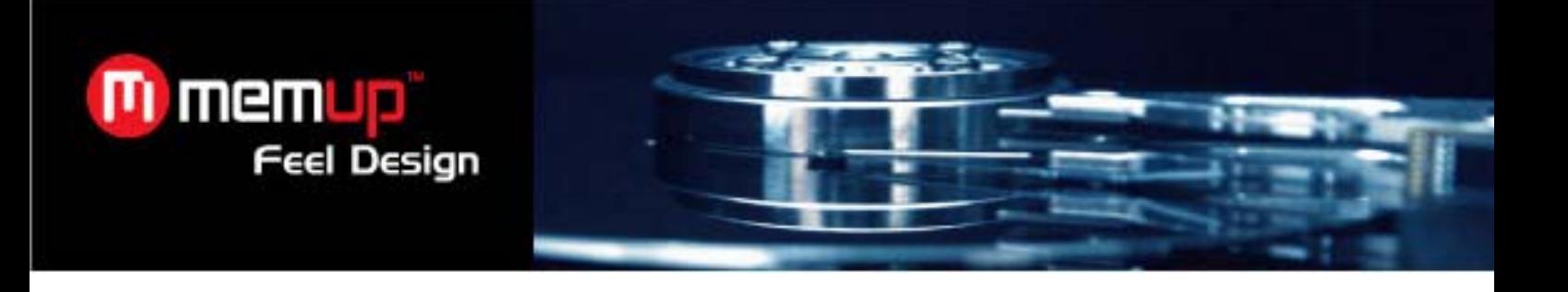

# **5.7. Gestion des fichiers**

Sélectionnez l'icône FILE dans le menu principal et appuyez sur le bouton ENTER pour ouvrir la bibliothèque de fichiers.

Utilisez les boutons fléchés pour choisir le fichier et appuyez sur ENTER pour lancer la lecture. En sélectionnant l'icône de dossier en haut du gestionnaire de fichiers puis en appuyant sur le bouton ENTER, vous revenez au dossier principal.

**Copie de fichiers :** appuyez sur le bouton fléché DROITE pour faire apparaître la boîte de dialogue. Choisissez la commande COPY (COPIER) et cliquez sur le bouton ENTER ; le symbole du presse-papiers apparaîtra alors sur l'écran de droite. Appuyez sur le bouton fléché DROITE pour passer la ligne de sélection dans l'écran de droite, choisissez un fichier de sauvegarde et appuyez sur ENTER. Utilisez le bouton fléché GAUCHE pour retourner dans l'écran de gauche ; la ligne de sélection reviendra automatiquement sur le fichier à copier. Appuyez sur ENTER pour réaliser la LIBRARY copie. ETLE.

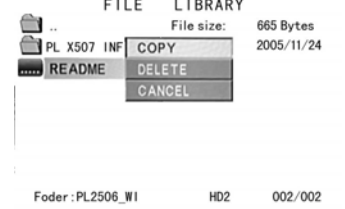

De plus, la fonction OTB est disponible pour les cartes mémoire.

Il est possible de copier les données du lecteur de carte relié aux fentes du lecteur multimédia en appuyant simplement sur le bouton OTB de la télécommande ou en appuyant sur le bouton ENTER du panneau de commande pendant plusieurs secondes.

**Effacement des fichiers :** sélectionnez le fichier à effacer et appuyez sur le bouton fléché DROITE pour ouvrir la boîte de dialogue. Ensuite, choisissez la commande DELETE (EFFACER) pour supprimer le fichier.

#### **5.8. Interface**

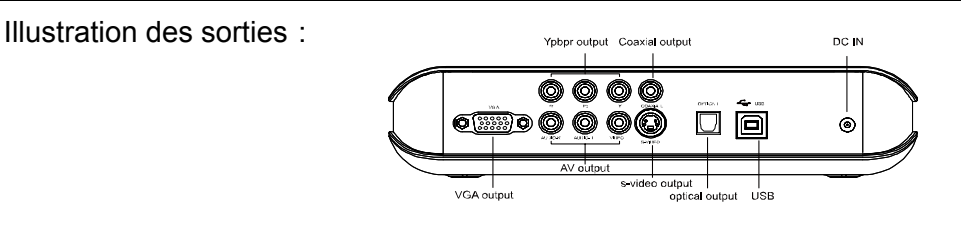

Illustration du panneau avant:

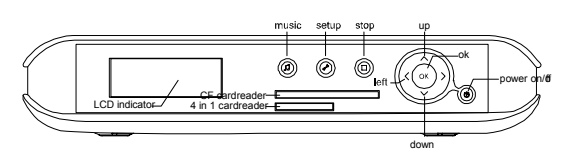

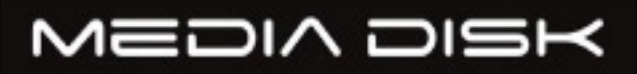

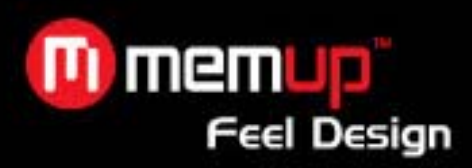

### **5.9. Utilisation en tant que dispositif de stockage**

- **a.** Si votre ordinateur utilise un vieux système d'exploitation, il faudra installer un pilote avant la première utilisation de l'appareil pour réaliser des sauvegardes ou accéder à des données.
- **b.** Lors de la première utilisation, allumez le MEDIADISK et connectez-le à l'ordinateur à l'aide du câble USB. La procédure d'installation sera lancée sur l'ordinateur. Une fois terminée, une flèche verte apparaîtra dans la zone de notification, en bas à droite de l'écran. Désormais, l'appareil peut être utilisé comme dispositif de stockage.

#### **6. Configuration du système**

**Appuyez sur le bouton SETUP pour accéder au menu de configuration du système.**  Options du système :

**1. Music setup (configuration musique)** -> paramètre les fonctions et réglages pour lire la musique.

**AUTO PLAY (lecture automatique)** -> en sélectionnant ON (activé), le lecteur s'allumera et lira automatiquement la musique.

**2. Movie setup (configuration vidéo)** -> paramètre les fonctions et réglages pour lire les vidéos.

**3. Slideshow setup (configuration diaporama)** -> paramètre les fonctions et réglages pour visionner les images sous forme de diaporama.

**4. Preferences setup (configuration des préférences)** -> paramètre les fonctions et réglages du lecteur multimédia.

#### **Type TV :**

**MULTI-SYSTEM** (multi-système) En sélectionnant cette option, le système de sortie sera configuré conformément au programme source.

**NTSC** (Taiwan, USA, Japon, etc.)

**PAL** (Europe, Chine, etc.)

**Sortie Vidéo :** change le mode de sortie.

Langue OSD : change la langue affichée à l'écran.

#### **7. FAQ**

**(FAQ) Foire aux questions** 

**Q**: **Lors du branchement du nouvel appareil au système, il n'y a pas d'icône de disque mais l'icône verte apparaît.** 

R: Il est possible que l'appareil ne soit pas formaté. Veuillez formater le disque dur.

### **Q: Le disque dur portable fonctionne normalement avec le système d'exploitation Windows 2000 / Windows XP, mais pas avec Windows 98.**

R:Veuillez vérifier le format de fichier. Sous Windows 98, seul le format Fat32 est compatible. Veuillez vous référer aux instructions concernant les partitions et le formatage sous Windows 98.

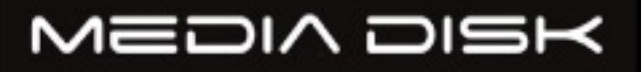

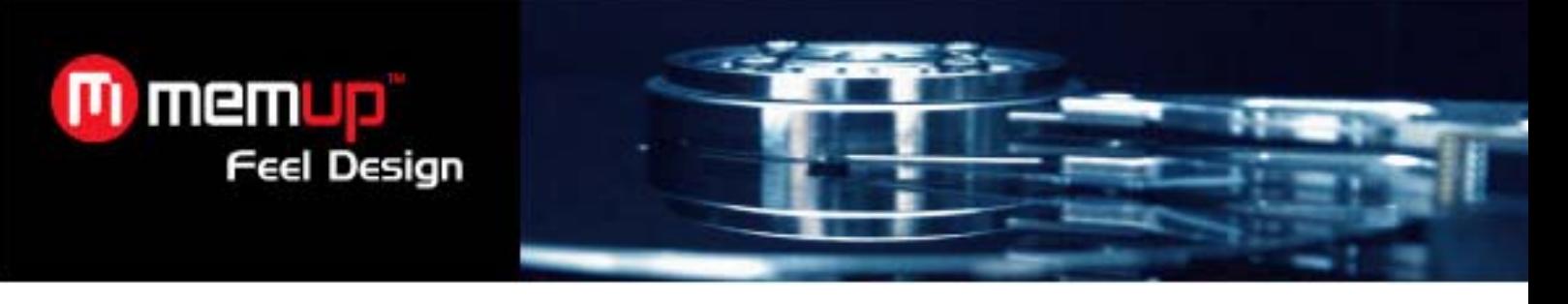

**Q**:**L'appareil fonctionne bien mais la vitesse de transfert est très lente.** 

R:Veuillez vérifier la version du port USB de votre ordinateur.

# **Q**:**Le disque dur n'est pas reconnu sous Windows 2000 / Windows XP. Le dispositif connecté n'est pas reconnu.**

R:Il est possible qu'il manque un pilote USB. Veuillez réinstaller votre système d'exploitation et chercher le pilote, ou utilisez Internet pour trouver la procédure relative au pilote USB 2.0.

#### **8. Autres Instructions**

- Les produits de cette gamme comportent différents modèles et, par conséquent, différents accessoires. Vous pouvez vous référer aux instructions ou consulter nos représentants.
- $\bullet$  Aucune mise à jour ni modification ne sera notifiée à l'avance.
- $\bullet$  Les images et illustrations peuvent être légèrement différentes de la réalité.

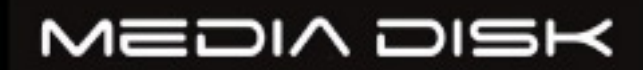